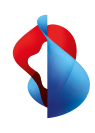

**Swisscom blue TV**

# So richten Sie Ihre Swisscom Box 21 ein

**Swisscom (Schweiz) AG** Postfach 3050 Bern www.swisscom.ch/tvbox-hilfe 0800 800 800

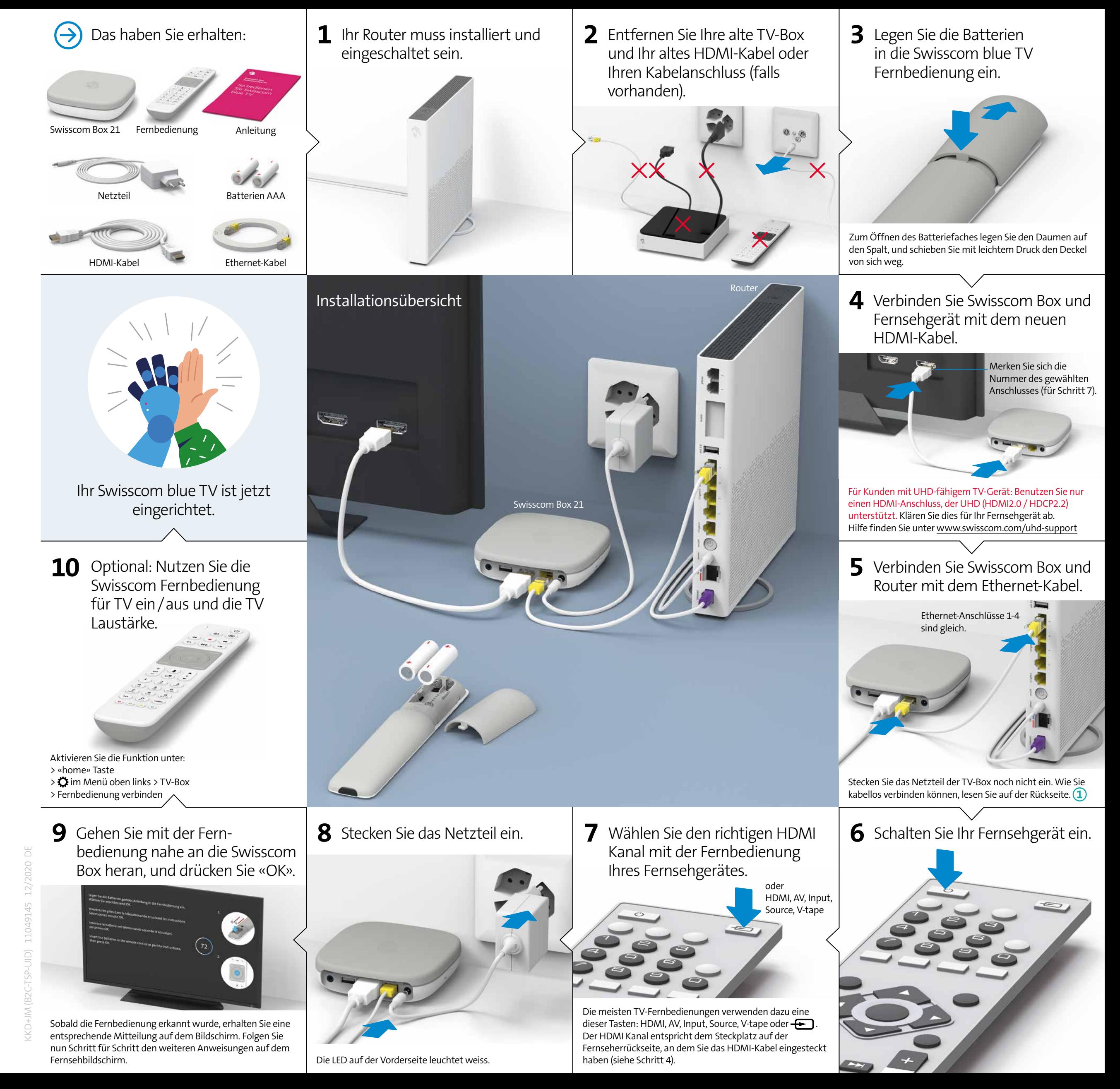

## LED-Verhalten

**a)** Die Swisscom Box ist ausgeschaltet. **b)** Die Swisscom Box ist im Ruhemodus (Standby), oder hat keine Internet-Verbindung. **c)** Die Swisscom Box ist eingeschaltet.

# WLAN-Verbindung <sup>1</sup>

### **Wir empfehlen Ihnen die Swisscom Box per Ethernet-Kabel mit dem Router zu verbinden.**

Falls Ihnen das nicht möglich ist und Sie eine Internet-Box haben, können Sie eine WLAN-Box verwenden (kabellose Verbindung zwischen Internet-Box und WLAN-Box):

Installieren Sie die drahtlose WLAN-Box gemäss der Geräteanleitung und verbinden Sie die Swisscom Box per mitgeliefertem Ethernet-Kabel mit der WLAN-Box.

Die WLAN-Box funktioniert nur in Zusammenhang mit einer Internet-Box 3, 2, plus und standard. Ältere Geräte werden nicht unterstützt.

# Swisscom Box versteckt platziert

### **Es ist kein Sichtkontakt zwischen Fernbedienung und Swisscom Box nötig.**

Die Verbindung zwischen Fernbedienung und Swisscom Box läuft über Bluetooth. Dies hat den Vorteil, dass die beiden Geräte keine Sichtverbindung benötigen. Ihre Swisscom Box kann zum Beispiel in einem Schrank neben Ihrem Fernseher verstaut werden (ausgenommen sind Metallschränke). Die Swisscom Box muss aber gut belüftet sein, damit sie nicht überhitzt und beschädigt wird. Sie können das Gerät auch an der Rückseite Ihres Fernsehgeräts montieren. Im Swisscom Shop ist ein entsprechendes Montage-Kit erhältlich.

Gewisse Materialien und Geräte beeinträchtigen den Empfang. Sollte die Fernbedienung träge oder unzuverlässig reagieren, stellen Sie die Swisscom Box an einem anderen Ort auf.

# Multifunktions-Fernbedienung

Um eine Infrarot Multifunktions-Fernbedienung zu verwenden, benötigen Sie ein **USB IR Dongle-Kit**. Dieses ist im Swisscom Shop erhältlich.

# Tasten und Anschlüsse Störungen

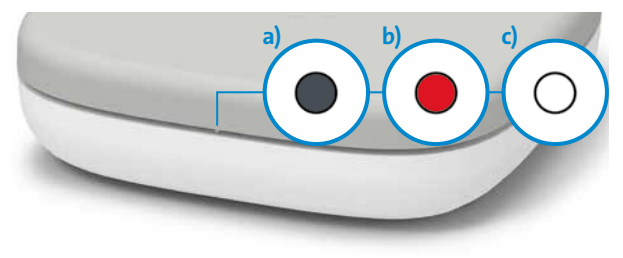

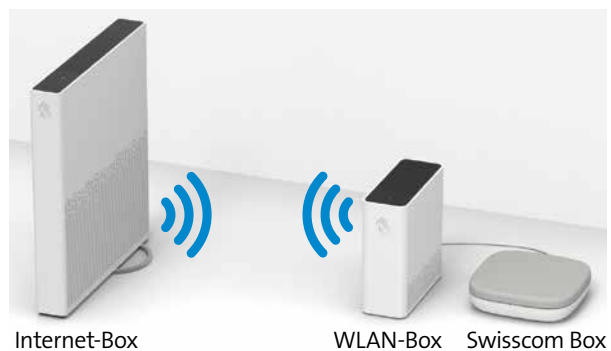

### **Generelles Vorgehen bei Problemen mit Swisscom blue TV**

- **1** Router aus- und wieder einschalten. **2** Ziehen Sie das Netzteil der Swisscom Box aus und
- stecken es wieder ein.
- **3** Swisscom Box über das Menü auf Werkseinstellungen zurückstellen. Aufnahmen und Senderlisten werden dabei nicht gelöscht: > «home» Taste auf der Fernbedienung > $\bullet$  im Menü oben links > System > TV-Box zurücksetzen

Oder HDMI, AV, Input, Source,

# Störungen beim Fernsehbild

## Ich habe kein UHD-Bild

## **UHD Assistent**

Sie können unter > «home» Taste auf der Fernbedienung >  $\bullet$  im Menü oben links > Video und Audio > UHD Test einsehen, ob irgendwo ein Problem vorliegt. Sollte hier ein erscheinen, beachten Sie die weiteren Schritte **1** - **3**

- **1** Um UHD Qualität empfangen zu können, müssen Sie zwingend den richtigen HDMI-Anschluss verwenden (Vorderseite, Schritt 3). Dieser sieht bei jedem Fernsehgerät anders aus. Unter www.swisscom.com/uhd-support finden Sie eine Liste der gängisten TV-Geräte und des entsprechenden HDMI-Kanals.
- **2 Verwenden Sie das mitgelieferte HDMI-Kabel.** Ältere HDMI-Kabel unterstützen zum Teil den heutigen Qualitätsstandard nicht mehr und führen zu einem schlechteren TV Erlebnis. Wenn Sie ein anderes/längeres Kabel einsetzen möchten, muss dies ein «HDMI Premium Certified Cable» sein.
- **3** Unter > «home» Taste auf der Fernbedienung >  $\bullet$  im Menü oben links > System > Überblick > «Video Ausgabe» wird Ihnen die mögliche Bildschirmauflösung angezeigt. Damit Sie UHD empfangen können, muss hier «3840 x 2160 p» stehen. Sollte weniger angezeigt werden, ist mindestens eines Ihrer verwendeten Geräte, HDMI-Kabel oder HDMI-Anschlüsse nicht UHD-fähig. Dies könnte zum Beispiel auch ein Receiver oder eine Audioanlage sein.

## Ich habe gar kein Fernsehbild

**1** Prüfen Sie die Stromverkabelung (Vorderseite, Schritt 8).

- **2** Prüfen Sie, ob der richtige HDMI-Kanal eingestellt ist. Verwenden Sie dazu die Fernbedienung Ihres Fernsehgerätes. Der HDMI Kanal entspricht dem Steckplatz auf der Fernseherrückseite, an dem Sie das HDMI-Kabel
- **3** Prüfen Sie, ob das HDMI-Kabel richtig eingesteckt ist (Vorderseite, Schritt 4).

eingesteckt haben (Vorderseite, Schritt 7).

# Verpackung

Machen Sie etwas Neues draus – entfernen Sie einfach das Logo und schreiben Sie Ihre Schachtel individuell an.

V-tape

# Anwendungs- und Sicherheitshinweise

### **Warnung: Gefahr eines Stromschlags**

Die Swisscom Box und das Netzgerät dürfen niemals geöffnet werden da die Gefahr<br>eines Stromschlages besteht. Ist Ihre Swisscom Box oder Ihr Netzteil beschädigt, trennen<br>Sie das Gerät umgehend vom Strom und wenden Sie sich

**Stromquelle**<br>Das Netzteil der Swisscom Box darf nur an eine Steckdose mit 220–240 V AC, 50 Hz<br>angeschlossen werden. Stellen Sie deshalb sicher, dass Sie die richtige Netzspannung<br>eingestellt haben. Warnung: Wenn Sie die S

**Umweltinformation** Das Symbol gibt an, dass dieses Produkt nicht als Hausmüll entsorgt werden darf. Zur Entsorgung ist es stattdessen an Swisscom zu übergeben. Der Hersteller<br>bestätigt, dass die Swisscom Box (IP1800) den grundlegenden Anforderungen und den<br>anderen relevanten Vorschriften der europäischen Richtline 2012/1

**Netzteil** Bitte stellen Sie sicher, dass weder das Gerät noch ein Möbelstück oder etwas anderes auf dem Netzteil steht und dass es nicht geknickt wird. Fassen Sie das Netzteil beim<br>Ein- und Ausstecken immer am Netzstecker an. Ziehen Sie nie am Kabel selbst, um das<br>Netzteil vom Netz zu trennen. Berühren Sie es nie mit Kurzschluss oder Stromschlag führen kann. Das Netzteil darf nie verknotet oder mit anderen Kabeln verbunden werden. Das Netzkabel sollte stets so verlegt werden, dass möglichst niemand darauf tritt. Ein beschädigtes Netzteil kann einen Brand oder einen<br>Stromschlag verursachen. Prüfen Sie den Zustand des Netzteils gelegentlich.<br>Bei einer Beschädigung wenden Sie sich an Ihren Swisscom Sho sollte immer über ein Fachgeschäft bezogen werden.

Swisscom Box<br>Bitte setzen Sie die Swisscom Box nicht direktem Sonnenlicht, starkem Staub oder<br>Bitte setzen Sie die Swisscom Box nicht direktem Sie sie nie in der Nähe von<br>Wärmequellen auf. Das Gerät sollte auf einem stabil Gerät nicht in Räumen mit hoher Luftfeuchtigkeit (z.B. einer Küche) aufgestellt werden, da eine Kondensation im Geräteinneren Fehlfunktionen oder eine Beschädigung verursachen kann. Eine Heizung oder ein anderer Wärmekörper unter dem Gerät kann ebenfalls zu Fehlfunktionen oder einer Beschädigung führen. Da das Gerät während des Betriebs Wärme abstrahlt, sollte eine ausreichende Luftzirkulation gewährleistet sein, da sonst ein Hitzestau entstehen kann. Sie sollten das Gerät nicht abdecken.<br>Bitte vermeiden Sie jeden Kontakt des Geräts mit Wasser oder Feuchtigkeit. Benutzen<br>Sie es nie in der Nähe eines Badezimmers oder Schwimmba einer Fachperson überprüfen, bevor Sie das Gerät weiterverwenden. Das Gerät sollte gegen Wassertropfen oder -spritzer geschützt werden und nicht als Untersatz für Vasen<br>oder andere Flüssigkeitsbehälter benutzt werden. Der Netzstecker dient dazu, das Gerät<br>vom Strom zu trennen, und sollte deshalb immer le

**Batterien**<br>Warnung: Unsachgemäss eingelegte Batterien können auslaufen und korrodieren und<br>dadurch die Fernbedienung beschädigen. Benutzen Sie nicht gleichzeitig Batterien

unterschiedlichen Alters oder Typs. Entsorgen Sie Batterien nicht im Haushaltsabfall<br>sondern in einem dafür vorgesehenen Recyclingcontainer.<br>Vorsicht: Achten Sie beim Einlegen darauf, dass die Batterien/Akkus richtig ausge wiederaufladbare). Wenn Sie das Gerät längere Zeit nicht benutzen, entfernen Sie die Batterien und versorgen Sie es an einem trockenen, staubfreien Ort. Eine unsachgemässe Verwendung der Batterien kann zu einer Explosion oder zum<br>Auslaufen führen. Wenn Batterien ausgelaufen sind, ziehen Sie Handschuhe an und<br>reinigen das Gerät mit einem trockenen Tuch. Die Batterien sollten nic

>  $\bullet$  im Menü oben links > Video und Audio > Audio / Ton > «Surround Sound» statt «Stereo».

### **WLAN**

Die Swisscom Box (IP1800) strahlt Radiofrequenzen innerhalb der erlaubten EU Strahlenbelastungsgrenzen für eine unkontrollierte Umgebung aus.

Sie auch einen genügend grossen Abstand zu anderen drahtlosen Geräten wie DECT Telefonen ein. Das Gerät darf nicht umgebaut werden und nicht mit anderen WLAN Antennen betrieben werden. **Alle Betriebsmodi:** 

### 2.4 GHz: Bluetooth (BR/EDR, LE)

5 GHz: 802.11a, 802.11n (HT20), 802.11n (HT40), 802.11ac (VHT20), 802.11ac (VHT40), 802.11ac (VHT80) **Maximale Sendeleistung der Swisscom Box (IP1800):** 

WLAN 2400-2483.5 MHz: 20 dB

WLAN 5150-5350 MHz: 23 dBm

WLAN 5470-5725 MHz: 23 dBm

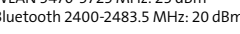

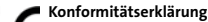

Erichter Beispielt (Burden EU-Richtfinien zur Verwendung von Funkwellen)<br>(EU-Richtlinie 2014/53/EU) zu entsprechen. Die vollständige Deklaration der Konformität<br>(EU-Richtlinie 2014/53/EU) zu entsprechen. Die vollständige D

**Hersteller** Arcadyan Germany Technology GmbH, Koelner Strasse 10B, 65760 Eschborn, Germany

Dolby, Dolby Vision, Dolby Audio und das Doppel-D-Symbol sind Warenzeichen<br>von Dolby Laboratories. In Lizenz von Dolby Laboratories gefertigt. Vertrauliche<br>unveröffentlichte Werke. Copyright© 1992–2019 Laboratories. Alle R zusammen sowie DTS 2.0+Digital Out sind eingetragene Marken von DTS, Inc.© DTS, Inc. Alle Rechte vorheh

**Anleitung** Hergestellt in mannigfachen Iterationen in einem kleinen, glücklichen Swisscom-Team mit der sporadischen, kostbaren Unterstützung bester Schweizer Schokolade.

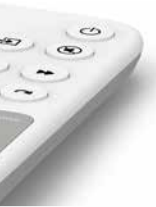

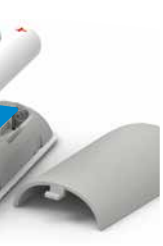

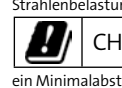

**EXALCON** Die Swisscom Box (IP1800) darf nur im Innenbereich platziert<br>state and the state of beim Verwenden der WLAN Frequenzen zwischen 5150 zu<br>ein Minimalabstand von 20 cm zwischen Gerät und Mensch sichergestellt ist. H

# Störungen der Fernbedienung

## a)Die LED leuchtet nicht wenn Sie die Fernbedienung verwenden.

Ersetzen Sie die Batterien.

- Den Batteriestand ablesen können Sie auch unter > «home» auf der Fernbedienung >  $\bullet$  im Menü oben links > System
- > Fernbedienung

## b)Die LED leuchtet rot wenn Sie die Fernbedienung verwenden.

Verbinden Sie die Fernbedienung neu:

- **1** Ziehen Sie das Netzteil der Swisscom Box aus und stecken es wieder ein.
- **2** Warten Sie, bis die Swisscom Box vollständig aufgestartet ist (Fernsehbild erscheint).

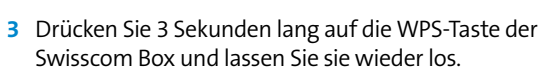

**4** Sobald dieser Bildschirm erscheint, drücken Sie bei der Swisscom Fernbedienung auf die OK-Taste. Die LED blinkt nun weiss, bis die Fernbedienung verbunden ist.

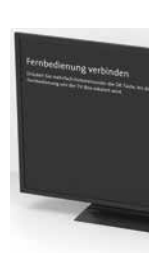

Die Fernbedienung funktioniert nicht, obwohl die LED beim Drücken einer beliebigen Taste weiss leuchtet.

- **1** Falls Sie mehrere Swisscom Boxen im gleichen Haushalt verwenden, stellen Sie sicher, dass Sie die richtige Fernbedienung in der Hand haben.
- **2** Ziehen Sie das Netzteil der Swisscom Box aus und stecken es wieder ein.
- **3** Falls dies nicht geholfen hat, drücken Sie 3 Sekunden lang auf die blaue Taste der Fernbedienung. Die Fernbedienung wird neu gestartet.

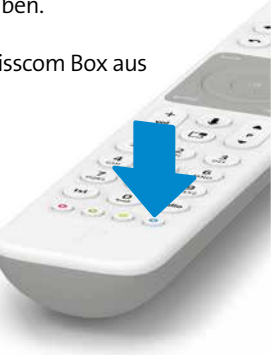

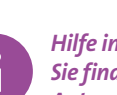

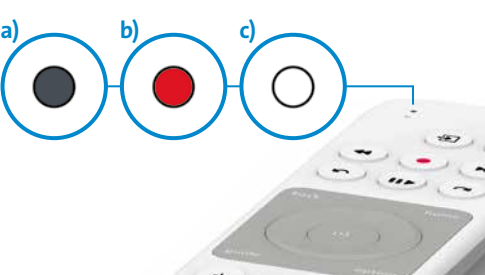

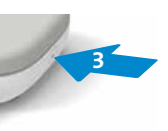

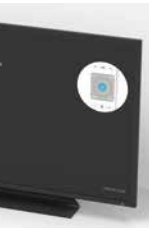

**2 1**

## c) Die LED leuchtet weiss

**1 audio:** Tongerät anschliessen

Digital: Home-Cinema-Anlage (Mini TOSLINK-Kabel) Analog: HiFi-Anlage oder Verstärker (3,5 mm zu Cinch-Adapter-Kabel)

- **2 usb:** USB-Anschluss
- **3 hdmi:** Fernsehgerät anschliessen (HDMI-Kabel)
- **4 ethernet:** Router anschliessen (Ethernet-Kabel)
- **5 power:** Strom anschliessen (Netzteil)
- **6 wps:** Swisscom Box drahtlos mit der Internet-Box verbinden oder Pairing mit der Fernbedienung neu starten

## Audioanlage anschliessen

## **HDMI**

**HDMI-Anschluss:** Falls Ihre Audioanlage über HDMI-Anschlüsse verfügt, können Sie die Audioanlage zwischen Swisscom Box und Fernseher anschliessen. Verwenden Sie für die Verbindung von Swisscom Box und Audioanlage sowie zwischen der Audioanlage und dem Fernseher je ein HDMI-Kabel.

Wählen Sie in den Einstellungen von Swisscom TV unter > «home» Taste auf der Fernbedienung

**UHD:** Um UHD geniessen zu können, muss sowohl Ihr Fernsehgerät, als auch Ihre Audioanlage UHD (HDMI 2.0 & HDCP 2.2) unterstützen.

Wenn nur Ihr Fernseher UHD-fähig ist, verbinden Sie Swisscom Box und Fernseher direkt per HDMI-Kabel, und verwenden Sie zwischen Fernseher und Audioanlage ein

Audiokabel.

## **Audiokabel**

**Digital:** Eine digitale Home-Cinema-Anlage können Sie mithilfe eines Mini TOSLINK-Kabels mit der Swisscom Box verbinden. Schliessen Sie das Kabel am Audio-Anschluss der Swisscom Box an. Wählen Sie in den Einstellungen von

Swisscom TV unter

- 
- 

> «home» Taste auf der Fernbedienung

>  $\bullet$  im Menü oben links

> Video und Audio > Audio/Ton > «Surround Sound» statt «Stereo».

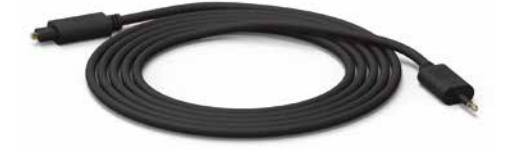

**Analog:** Eine analoge HiFi-Anlage können Sie mithilfe eines 3,5 mm zu Cinch-Adapter-Kabels mit der Swisscom Box verbinden. Mit einem analogen Audiokabel ist nur Stereoqualität möglich. Wir empfehlen die Verwendung des analogen Audioanschlusses nur für die Verwendung von Radio, da bei TV Zeitverzögerungen zwischen Bild und Ton auftreten können.

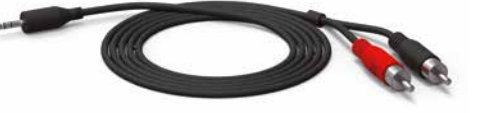

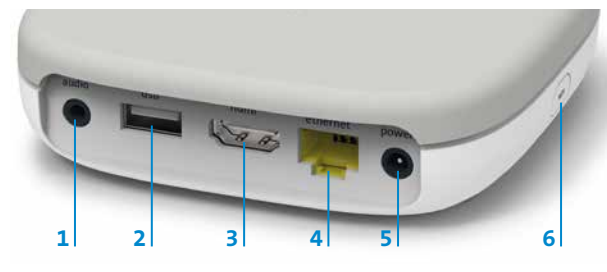

*Hilfe im Internet:*

*Sie finden unter: www.swisscom.ch/tvbox-faq viele Antworten auf Fragen rund um Swisscom blue TV.*

# $\cancel{\mathbb{Z}}$

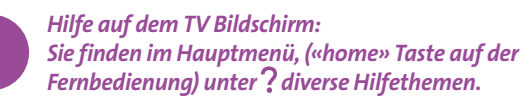

*Schenken Sie Ihrer Verpackung ein zweites Leben. www.swisscom.ch/rebox*

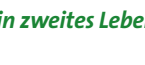